## Getting Started with hoopla

### Using a laptop or desktop computer:

Step 1: Go to www.hoopladigital.com

Step 2: Click "Log In"

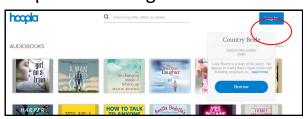

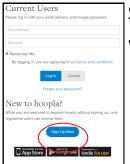

#### Step 3:

Where it says "New to hoopla?" click "Sign up Now"

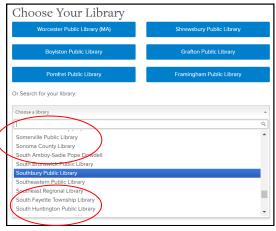

Step 4:

Click inside the box under "Search for your library" and choose Southbury Public Library from the list that appears

| Account Information                                                                            |
|------------------------------------------------------------------------------------------------|
| Email Address                                                                                  |
| Re-Type Email Address                                                                          |
| Create a password (must be 8 characters)                                                       |
| Re-enter password                                                                              |
| enter your library card number                                                                 |
| Once enrolled with hoopla, you may access "Settings" to change your consents.                  |
| info@hoopladigital.com Postal Address:                                                         |
| United States - 6950 Hall Street :: Holland, Ohio 43528                                        |
| Canada - 705 Progress Ave :: Unit 56 :: Toronto, Ontario M1H 2X1                               |
| By signing up for hoopla, you are agreeing to our terms and conditions and our privacy policy. |
| Sign Up Now                                                                                    |

#### Step 5:

Create your account and sign up!

Movies and TV - 3 days

# Patrons can borrow up to 5 selections per month Lending Period: Ebooks, Audiobooks and Comics - 21 days

Music - 7 days